# **Getting started: STUDENT PROFILE ENTRY**

Student Profile Entry is the first step to adding projects

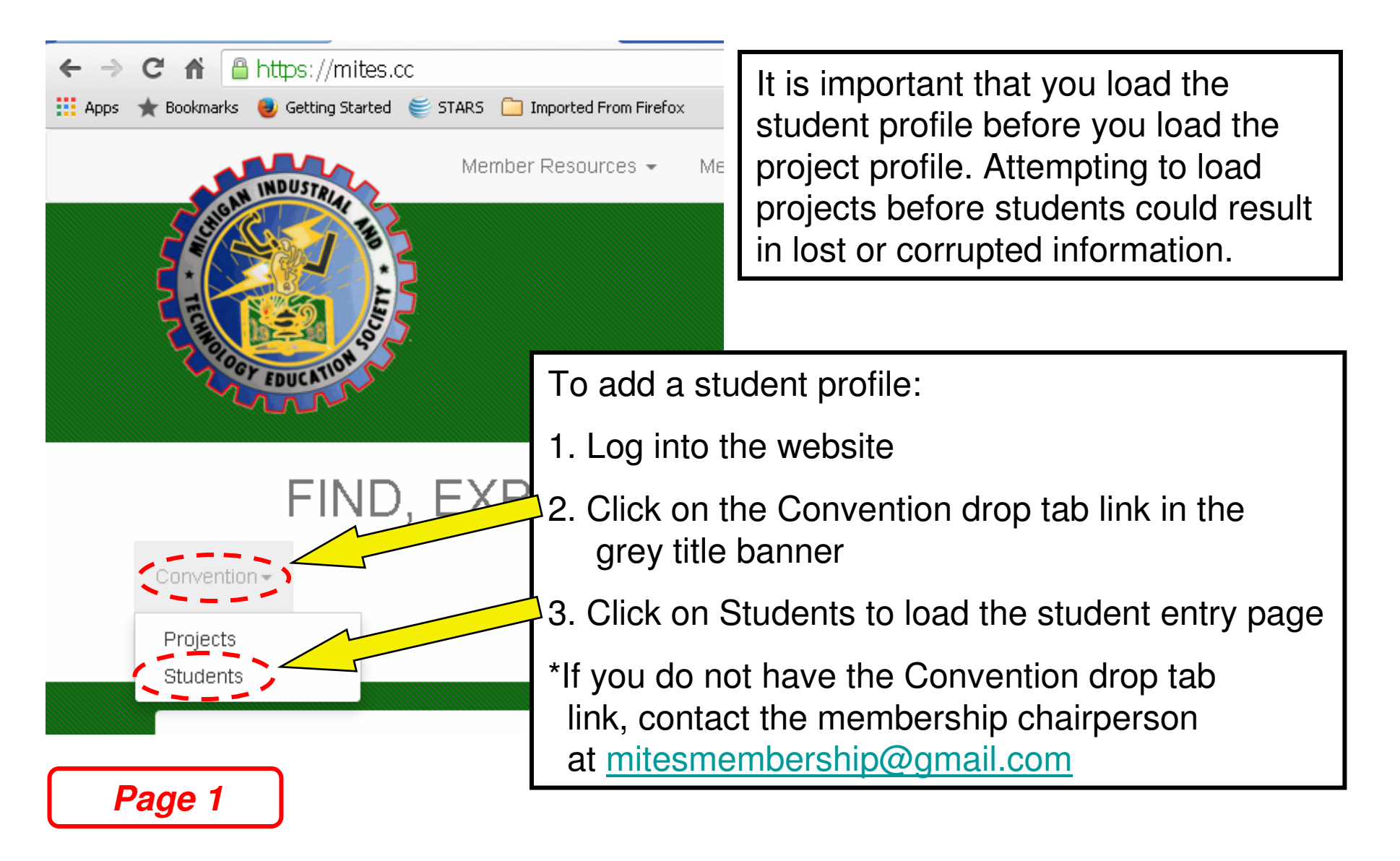

## **STUDENT PROFILE ENTRY:** Get to know the Student Profile List page

Shown below is the page that loads after clicking the "Students" link

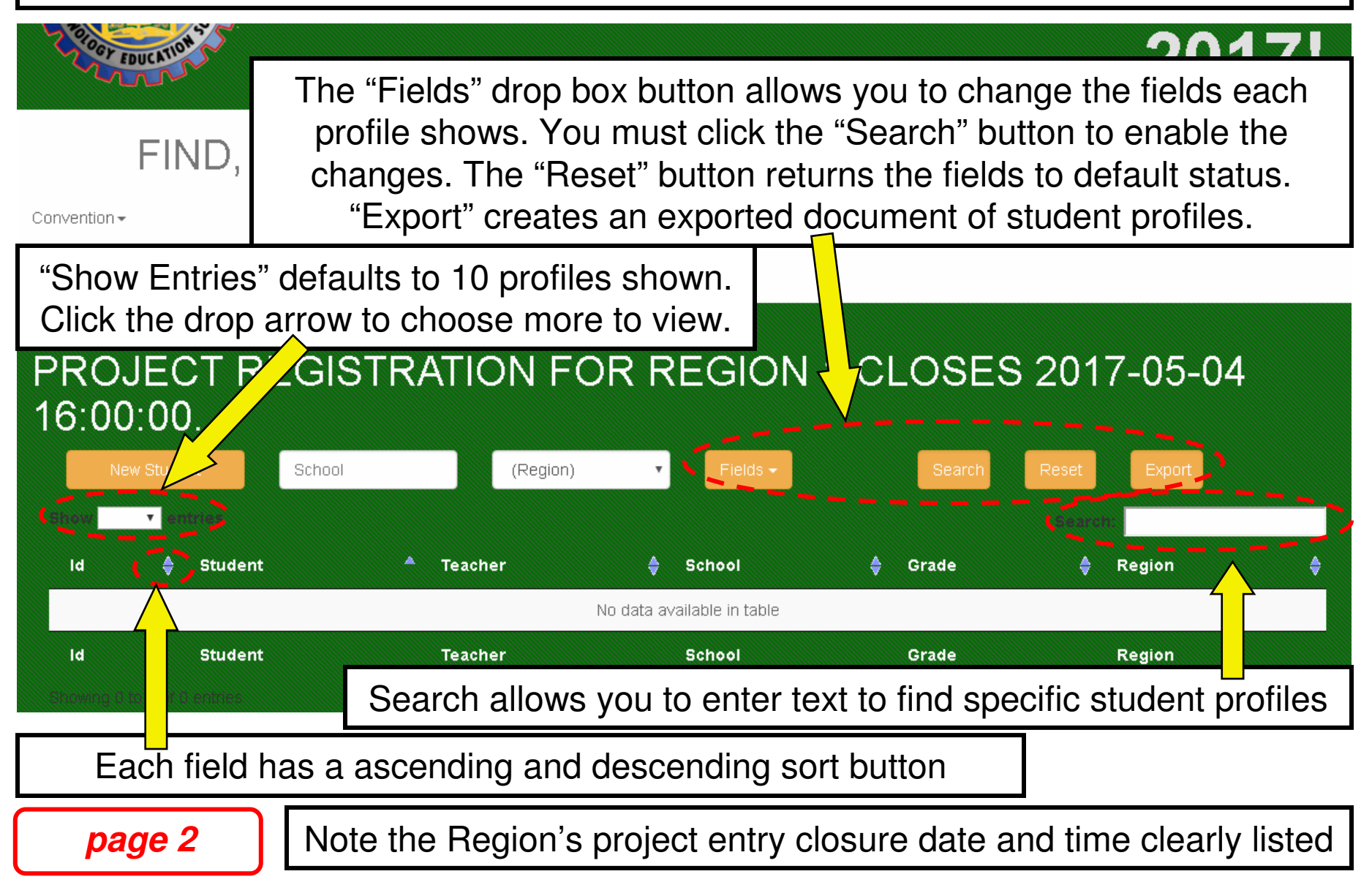

## **STUDENT PROFILE ENTRY:** Entering a new student profile

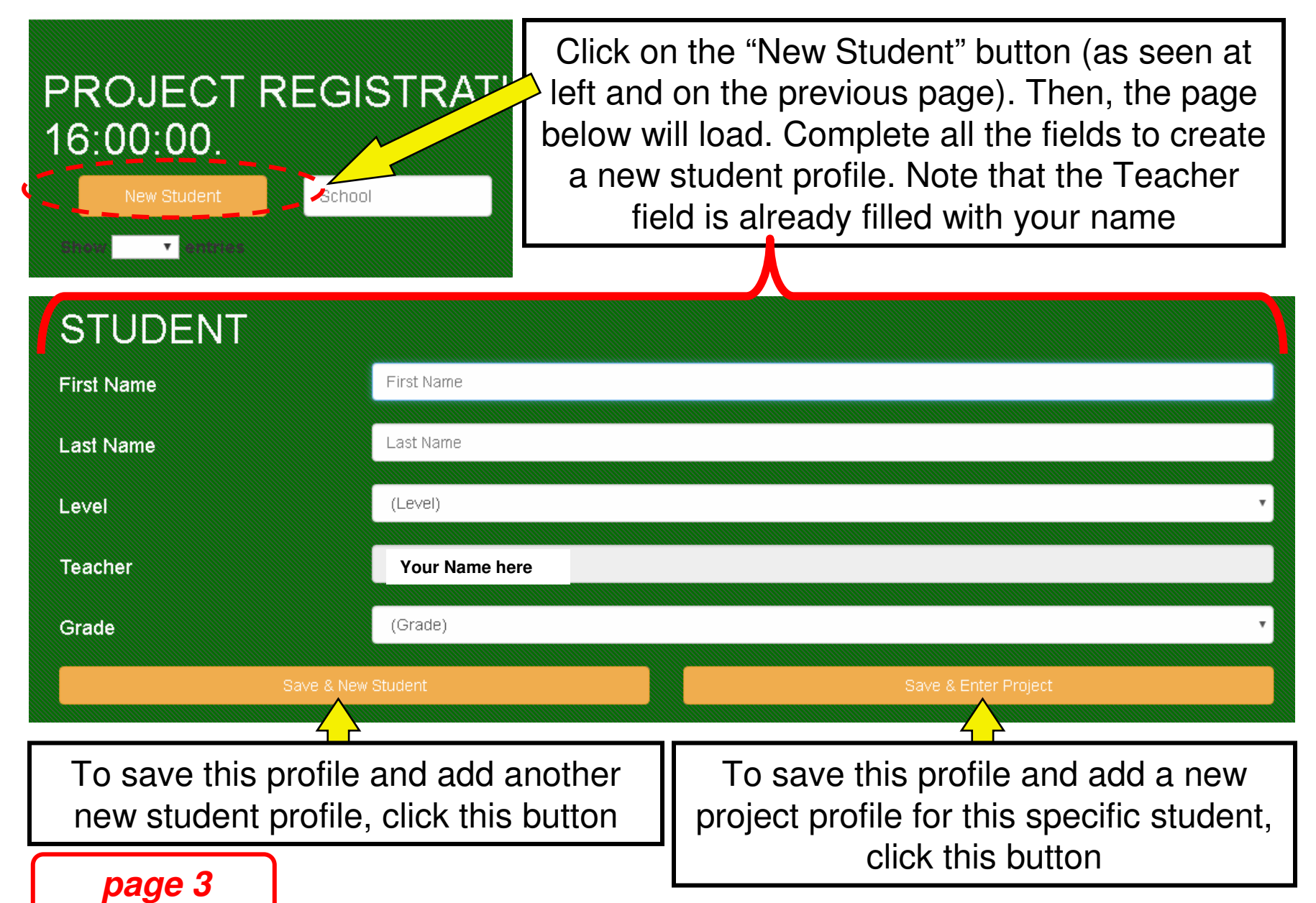

# **STUDENT PROFILE ENTRY:** Entering a new student profile

Below is an example of a new Student Profile entry for "JohnnyQ Student" entered by teacher "Overtested McTesterson."

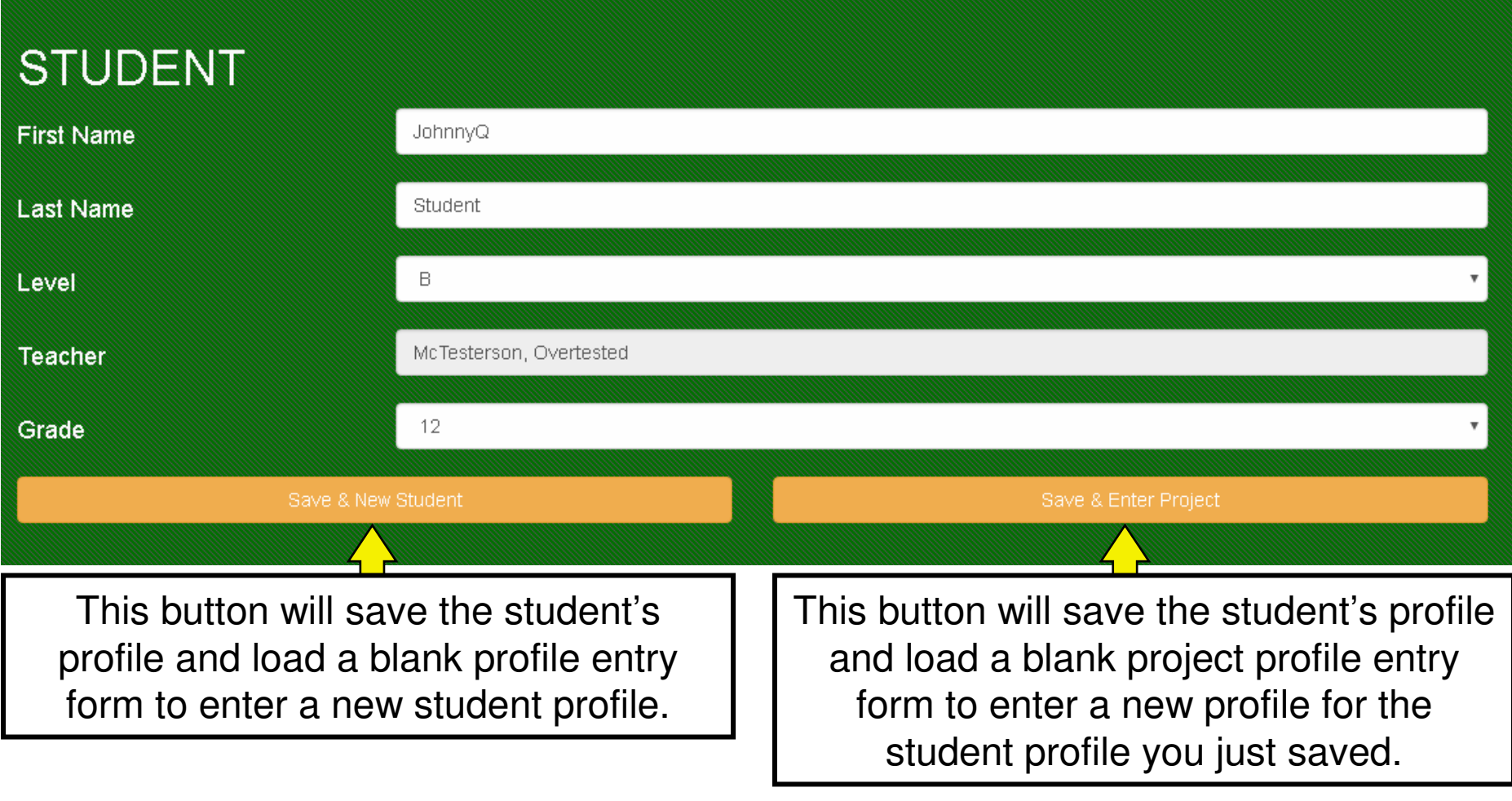

**page 4**

For project profiles, see "**PROJECT PROFILE ENTRY**" workflow

## **STUDENT PROFILE ENTRY:** Entering a new student profile

Repeat the steps on page 1. Below is an example of the updated Student Profile List page including the newly created student from page 4 for "JohnnyQ Student"entered by teacher "Overtested McTesterson."

# FIND, EXPLORE AND SHARE THE MITES EXPERIENCE

Convention -

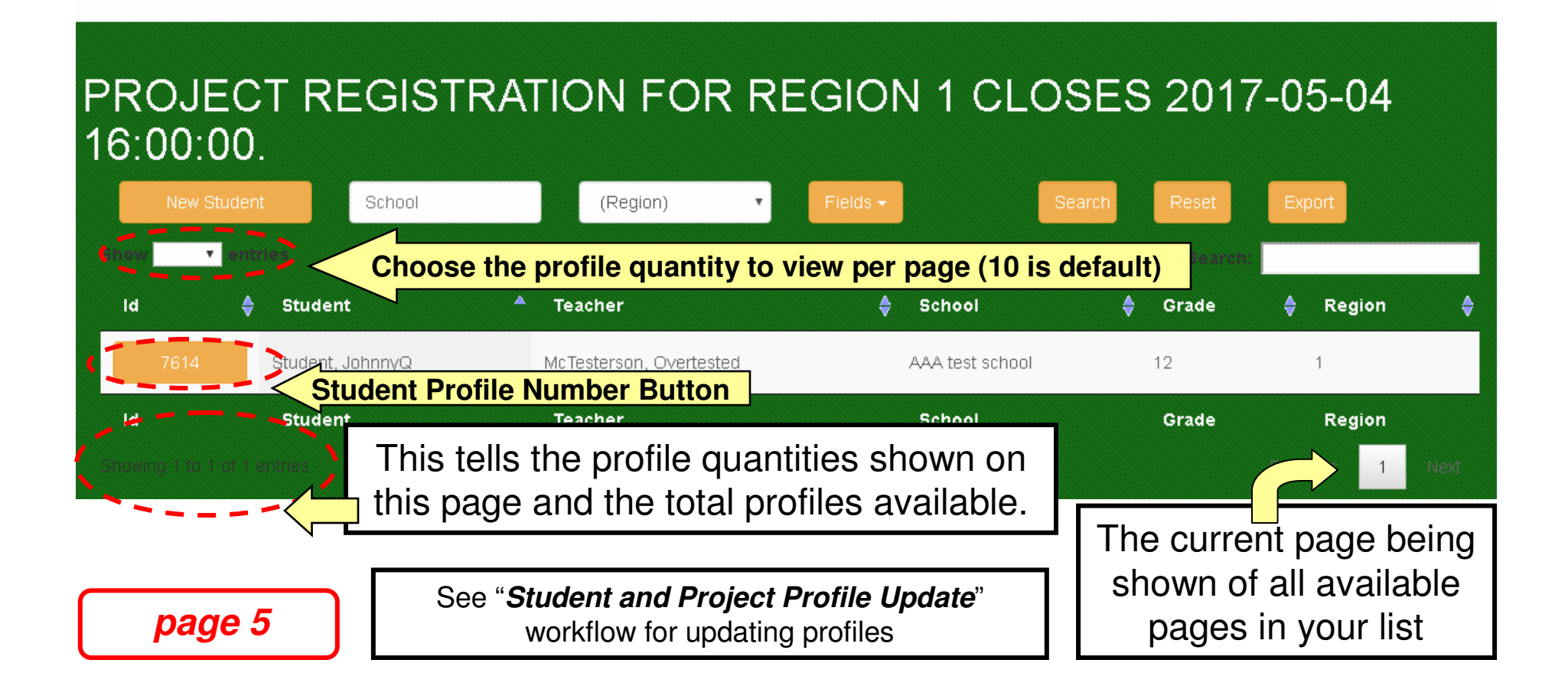